# **SNC Website – Is space available or is event full**

### **SNC Website** [http://southlakenewcomers.com](http://southlakenewcomers.com/)

#### **1.** In the upper right corner of the website, login using your email and SNC password

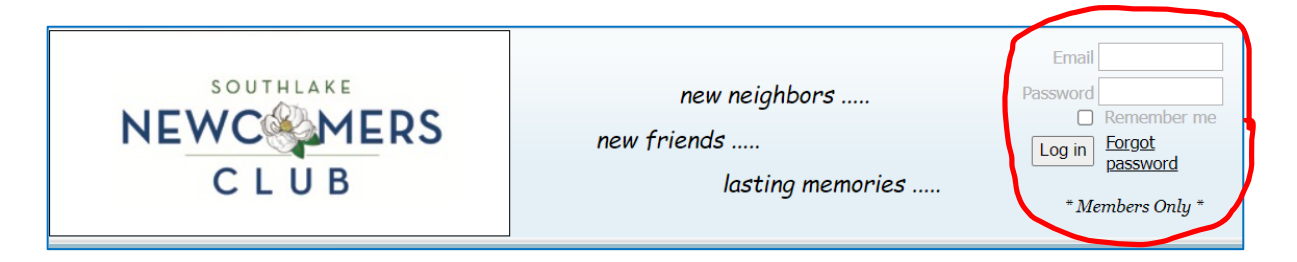

**2. Select Events Calendar**

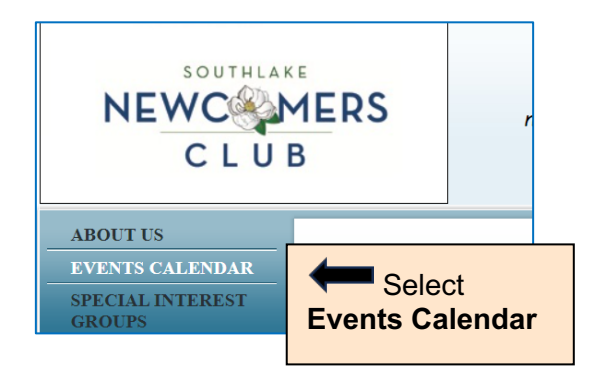

### **3. Select Event in Calendar**

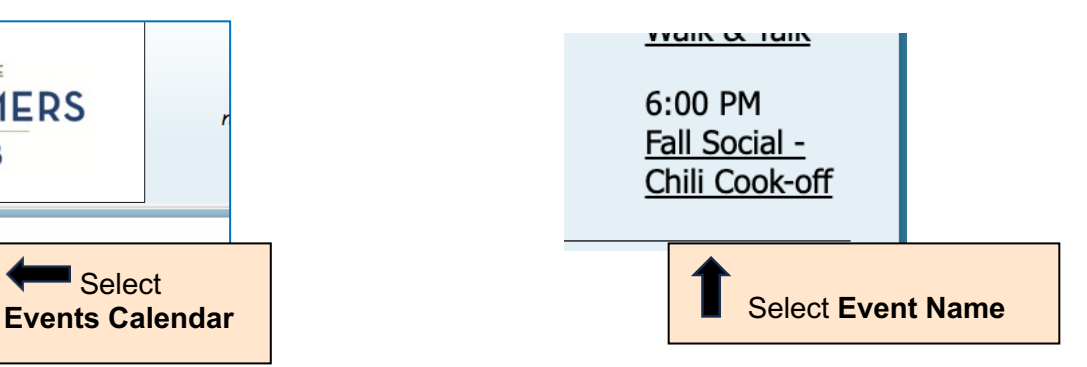

#### **4a. If registration is full, "Spaces left" will show "0"**

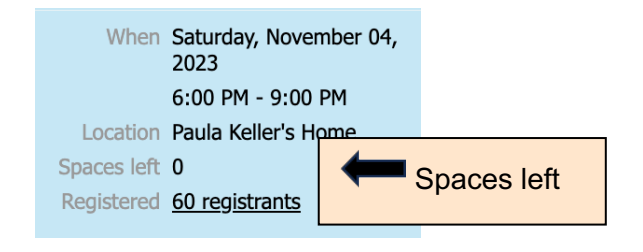

## **4b. If registration is not full, "Spaces left" will show the number of remaining spots**

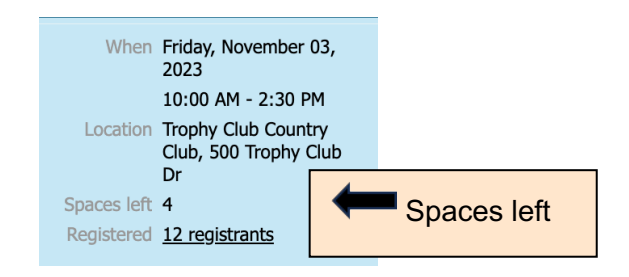